## **How to Prelaunch a Draft**

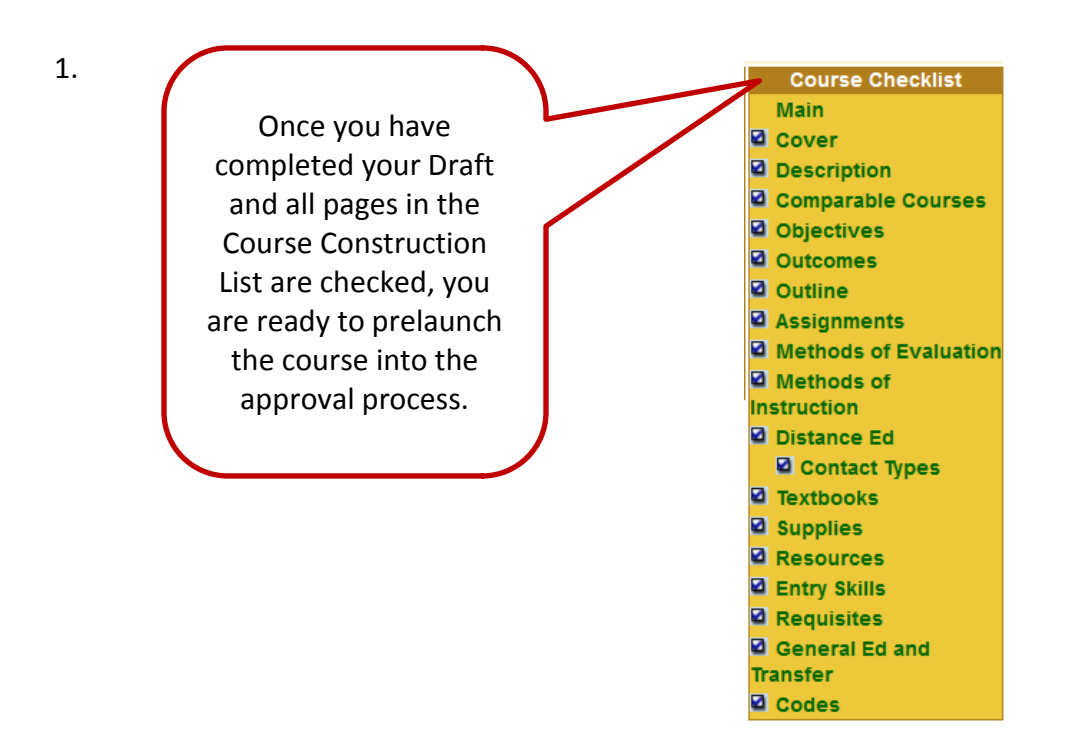

2. Go To Build>Courses.

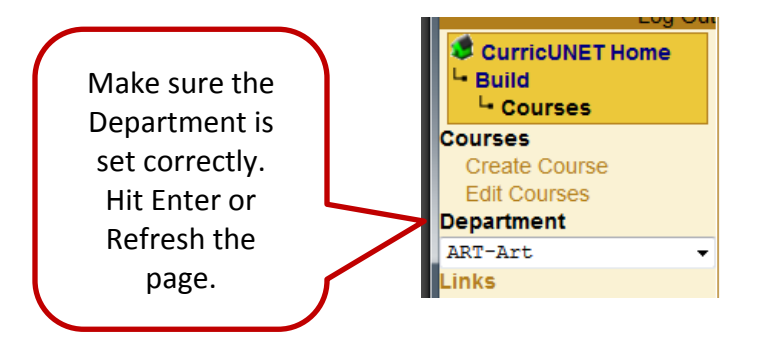

3. You should now see an Audit button. Click it and you will then see Prelaunch.

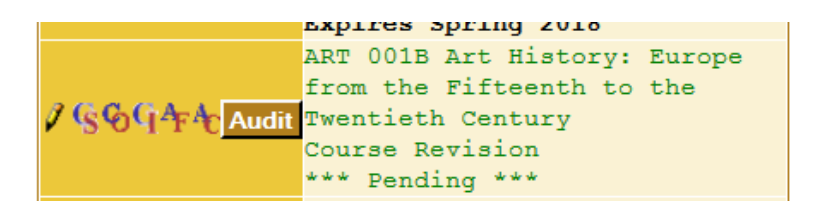

4. Click on Prelaunch, enter any notes you wish reviewers to see and then OK.

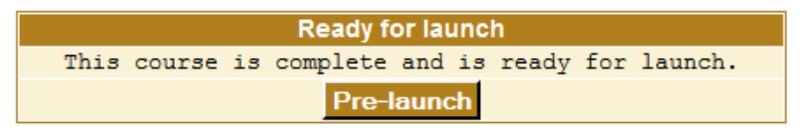